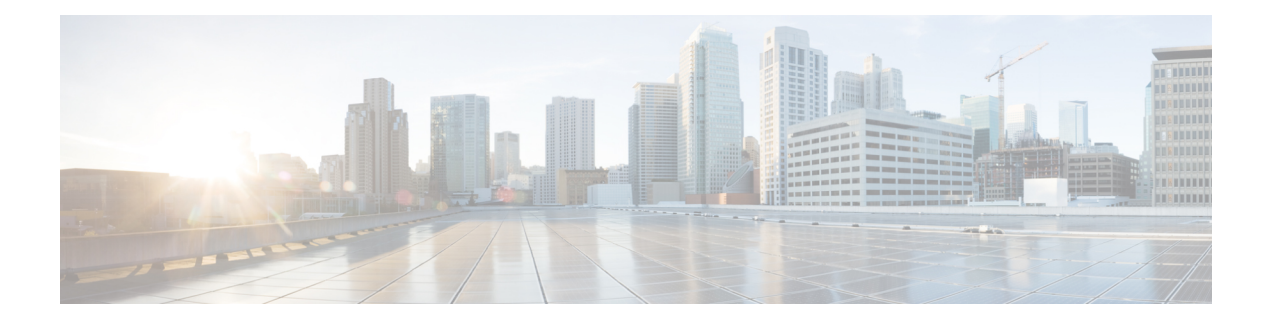

# **Configuring LDAP**

This chapter describes how to configure the Lightweight Directory Access Protocol (LDAP) on Cisco NX-OS devices and includes the following sections:

- About [LDAP,](#page-0-0) on page 1
- [Prerequisites](#page-3-0) for LDAP, on page 4
- Default [Settings](#page-3-1) for LDAP, on page 4
- [Configuring](#page-4-0) LDAP, on page 5
- [Monitoring](#page-13-0) LDAP Servers, on page 14
- Clearing LDAP Server [Statistics,](#page-13-1) on page 14
- Verifying the LDAP [Configuration,](#page-14-0) on page 15
- [Configuration](#page-14-1) Examples for LDAP, on page 15
- Additional [References](#page-15-0) for LDAP, on page 16

# <span id="page-0-0"></span>**About LDAP**

The Lightweight Directory Access Protocol (LDAP) provides centralized validation of users attempting to gain access to a Cisco NX-OS device. LDAP services are maintained in a database on an LDAP daemon running typically on a UNIX or Windows NT workstation. You must have access to and must configure an LDAP server before the configured LDAP features on your Cisco NX-OS device are available.

LDAP provides for separate authentication and authorization facilities. LDAP allows for a single access control server (the LDAP daemon) to provide each service authentication and authorization independently. Each service can be tied into its own database to take advantage of other services available on that server or on the network, depending on the capabilities of the daemon.

The LDAP client/server protocol uses TCP (port 389) for transport requirements. Cisco NX-OS devices provide centralized authentication using the LDAP protocol.

## **LDAP Authentication and Authorization**

Clients establish a TCP connection and authentication session with an LDAP server through a simple bind (username and password). As part of the authorization process, the LDAP server searches its database to retrieve the user profile and other information.

You can configure the bind operation to first bind and then search, where authentication is performed first and authorization next, or to first search and then bind. The default method is to first search and then bind. The advantage of searching first and binding later is that the distinguished name (DN) received in the search result can be used as the user DN during binding rather than forming a DN by prepending the username (cn attribute) with the baseDN. This method is especially helpful when the user DN is different from the username plus the baseDN. For the user bind, the bindDN is constructed as baseDN + append-with-baseDN, where append-with-baseDN has a default value of cn=\$userid.

As an alternative to the bind method, you can establish LDAP authentication using the compare method, which compares the attribute values of a user entry at the server. For example, the user password attribute can be compared for authentication. The default password attribute type is userPassword. **Note**

### **LDAP Operation for User Login**

When a user attempts a Password Authentication Protocol (PAP) login to a Cisco NX-OS device using LDAP, the following actions occur:

- **1.** When the Cisco NX-OS device establishes a connection, it contacts the LDAP daemon to obtain the username and password.
- **2.** The Cisco NX-OS device eventually receives one of the following responses from the LDAP daemon:
	- ACCEPT—User authentication succeeds and service begins. If the Cisco NX-OS device requires user authorization, authorization begins.
	- REJECT—User authentication fails. The LDAP daemon either denies further access to the user or prompts the user to retry the login sequence.
	- ERROR—An error occurs at some time during authentication either at the daemon or in the network connection between the daemon and the Cisco NX-OS device. If the Cisco NX-OS device receives an ERROR response, the Cisco NX-OS device tries to use an alternative method for authenticating the user.

After authentication, the user also undergoes an additional authorization phase if authorization has been enabled on the Cisco NX-OS device. Users must first successfully complete LDAP authentication before proceeding to LDAP authorization.

- **3.** If LDAP authorization is required, the Cisco NX-OS device again contacts the LDAP daemon, and it returns an ACCEPT or REJECT authorization response. An ACCEPT response contains attributes that are used to direct the EXEC or NETWORK session for that user and determines the services that the user can access. Services include the following:
	- Telnet, rlogin, Point-to-Point Protocol (PPP), Serial Line Internet Protocol (SLIP), or EXEC services
	- Connection parameters, including the host or client IP address (IPv4 or IPv6), access list, and user timeouts

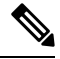

LDAP allows an arbitrary conversation between the daemon and the user until the daemon receives enough information to authenticate the user. This action is usually done by prompting for a username and password combination but may include prompts for other items. **Note**

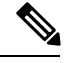

**Note** In LDAP, authorization can occur before authentication.

### **LDAP Server Monitoring**

An unresponsive LDAP server can delay the processing of AAA requests. A Cisco NX-OS device can periodically monitor an LDAP server to check whether it is responding (or alive) to save time in processing AAA requests. The Cisco NX-OS device marks unresponsive LDAP servers as dead and does not send AAA requests to any dead LDAP servers. A Cisco NX-OS device periodically monitors dead LDAP servers and brings them to the alive state once they are responding. This process verifies that an LDAP server is in a working state before real AAA requests are sent its way. Whenever an LDAP server changes to the dead or alive state, a Simple Network Management Protocol (SNMP) trap is generated, and the Cisco NX-OS device displays an error message that a failure is taking place before it can impact performance. The following figure shows the server states for LDAP server monitoring.

**Figure 1: LDAP Server States**

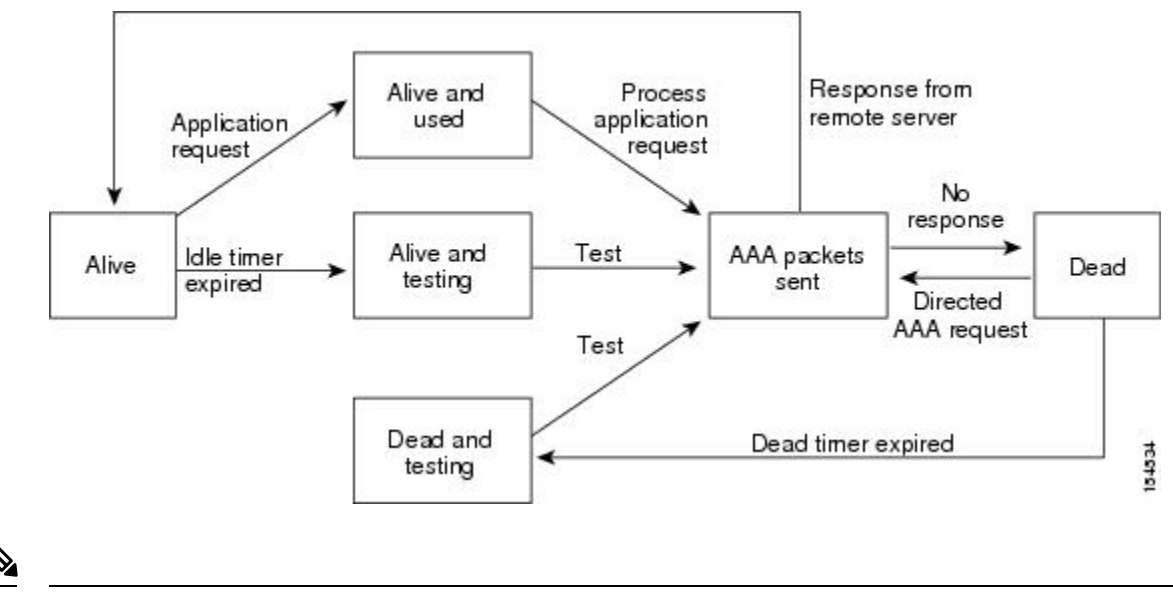

The monitoring interval for alive servers and dead servers is different and can be configured by the user. The LDAP server monitoring is performed by sending a test authentication request to the LDAP server. **Note**

### **Vendor-Specific Attributes for LDAP**

The Internet Engineering Task Force (IETF) draft standard specifies a method for communicating vendor-specific attributes (VSAs) between the network access server and the LDAP server. The IETF uses attribute 26. VSAs allow vendors to support their own extended attributes that are not suitable for general use.

#### **Cisco VSA Format for LDAP**

The Cisco LDAP implementation supports one vendor-specific option using the format recommended in the IETF specification. The Cisco vendor ID is 9, and the supported option is vendor type 1, which is named cisco-av-pair. The value is a string with the following format:

protocol : attribute separator value \*

The protocol is a Cisco attribute for a particular type of authorization, the separator is an  $= (equal sign)$  for mandatory attributes, and an \* (asterisk) indicates optional attributes. When you use LDAP servers for authentication on a Cisco NX-OS device, LDAP directs the LDAP server to return user attributes, such as authorization information, along with authentication results. This authorization information isspecified through VSAs. The following VSA protocol option is supported by the Cisco NX-OS software:

• Shell—Protocol used in access-accept packets to provide user profile information.

The Cisco NX-OS software supports the following attribute:

• roles—Lists all the roles to which the user belongs. The value field is a string that lists the role names delimited by white space.

### <span id="page-3-0"></span>**Virtualization Support for LDAP**

The Cisco NX-OS device uses virtual routing and forwarding instances (VRFs) to access the LDAP servers. For more information on VRFs, see the *Cisco Nexus 3400-S NX-OS Unicast Routing Configuration Guide.*

## <span id="page-3-1"></span>**Prerequisites for LDAP**

LDAP has the following prerequisites:

- Obtain the IPv4 or IPv6 addresses or hostnames for the LDAP servers.
- Ensure that the Cisco NX-OS device is configured as an LDAP client of the AAA servers.

## **Default Settings for LDAP**

This table lists the default settings for LDAP parameters.

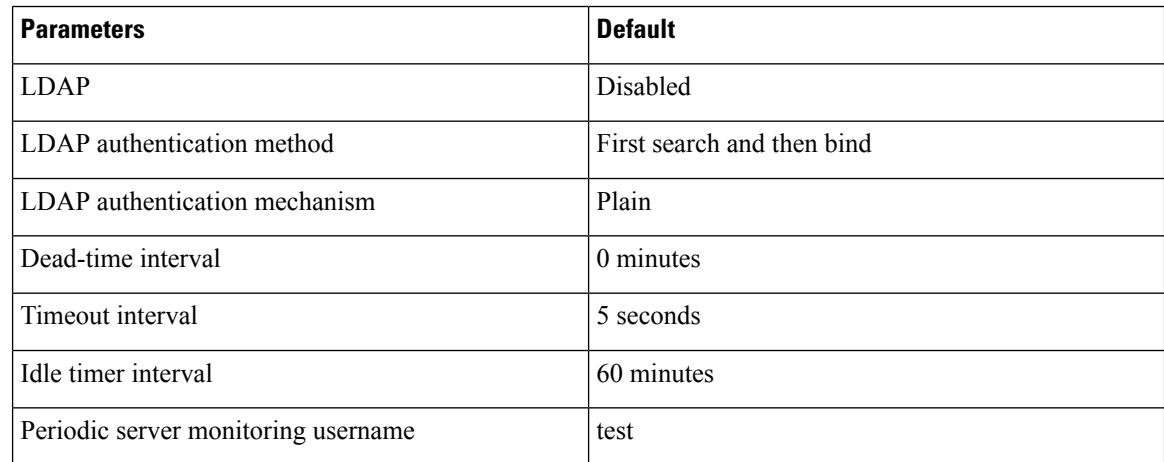

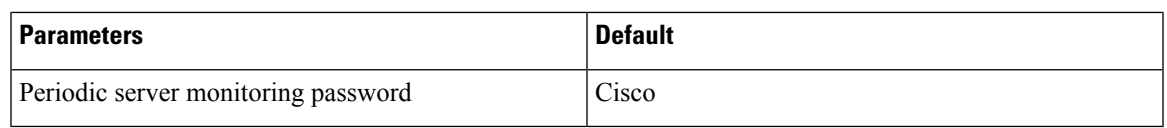

# <span id="page-4-0"></span>**Configuring LDAP**

This section describes how to configure LDAP on a Cisco NX-OS device.

### **LDAP Server Configuration Process**

You can configure LDAP servers by following this configuration process.

- **1.** Enable LDAP.
- **2.** Establish the LDAP server connections to the Cisco NX-OS device.
- **3.** If needed, configure LDAP server groups with subsets of the LDAP servers for AAA authentication methods.
- **4.** (Optional) Configure the TCP port.
- **5.** (Optional) Configure the default AAA authorization method for the LDAP server.
- **6.** (Optional) Configure an LDAP search map.
- **7.** (Optional) If needed, configure periodic LDAP server monitoring.

### **Enabling or Disabling LDAP**

By default, the LDAP feature is disabled on the Cisco NX-OS device. You must explicitly enable the LDAP feature to access the configuration and verification commands for authentication.

#### **Procedure**

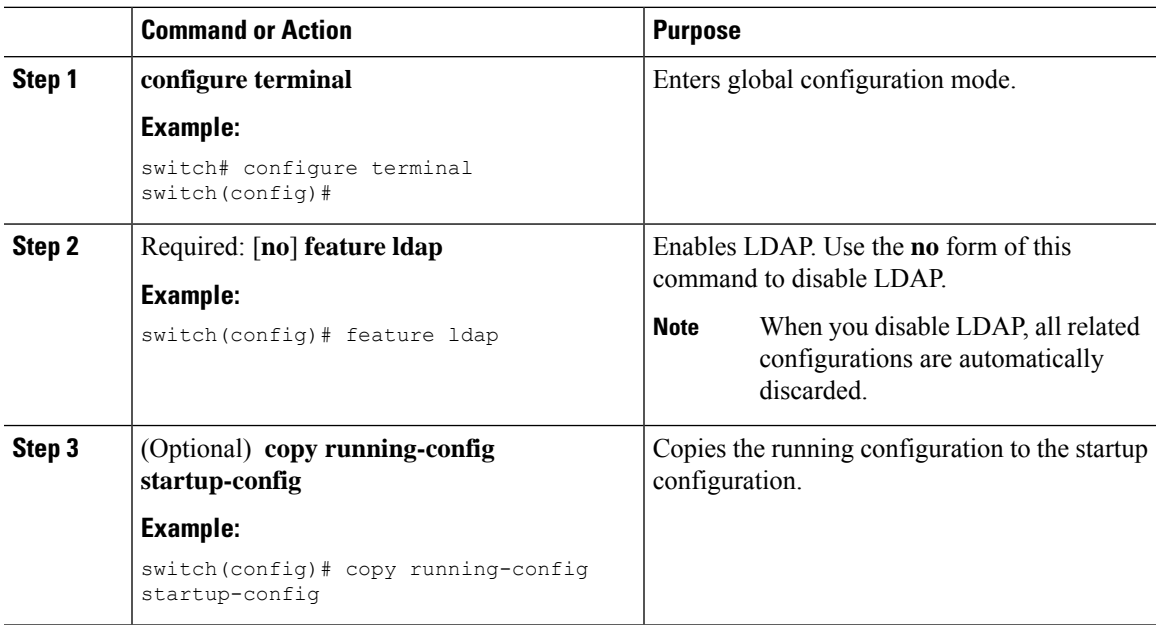

### **Configuring LDAP Server Hosts**

To access a remote LDAP server, you must configure the IP address or the hostname for the LDAP server on the Cisco NX-OS device. You can configure up to 64 LDAP servers.

**Note**

By default, when you configure an LDAP server IP address or hostname on the Cisco NX-OS device, the LDAP server is added to the default LDAP server group. You can also add the LDAP server to another LDAP server group.

#### **Before you begin**

Enable LDAP.

Obtain the IPv4 or IPv6 addresses or the hostnames for the remote LDAP servers.

If you plan to enable the Secure Sockets Layer (SSL) protocol, make sure that the LDAP server certificate is manually configured on the Cisco NX-OS device.

#### **Procedure**

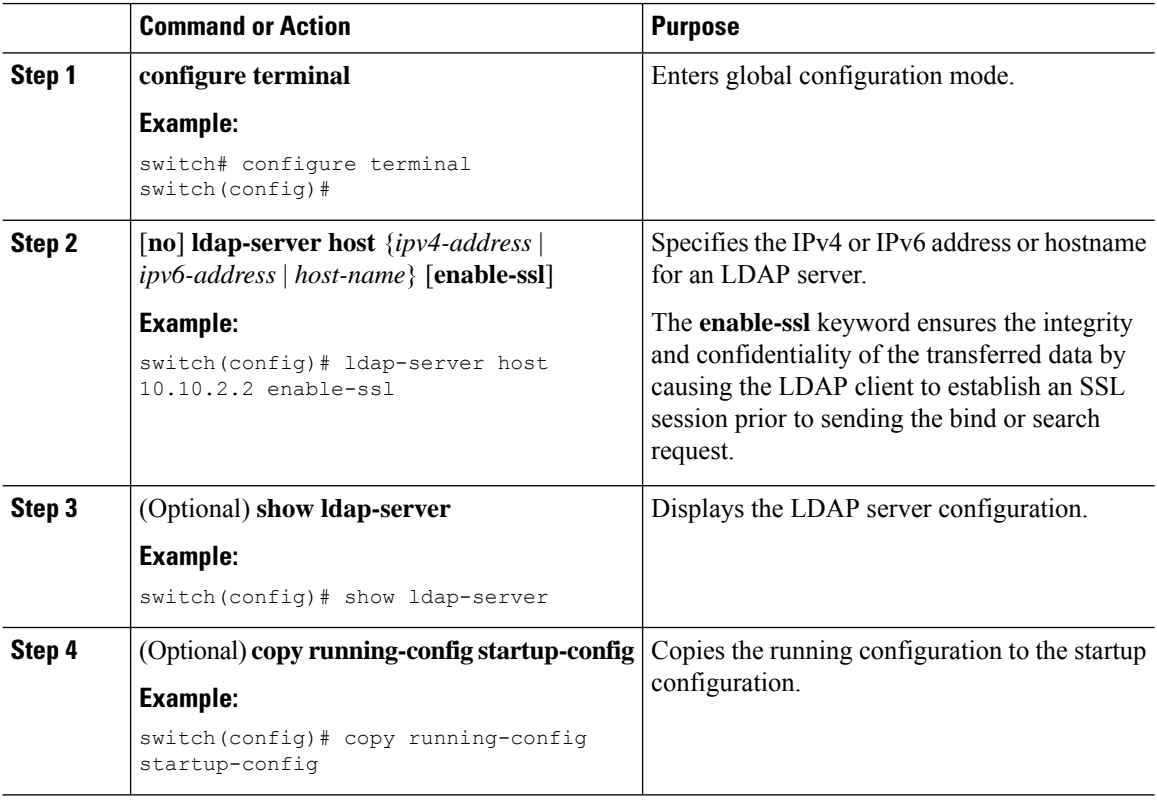

### **Configuring the RootDN for an LDAP Server**

You can configure the root designated name (DN) for the LDAP server database. The rootDN is used to bind to the LDAP server to verify its state.

#### **Before you begin**

Enable LDAP.

Obtain the IPv4 or IPv6 addresses or the hostnames for the remote LDAP servers.

#### **Procedure**

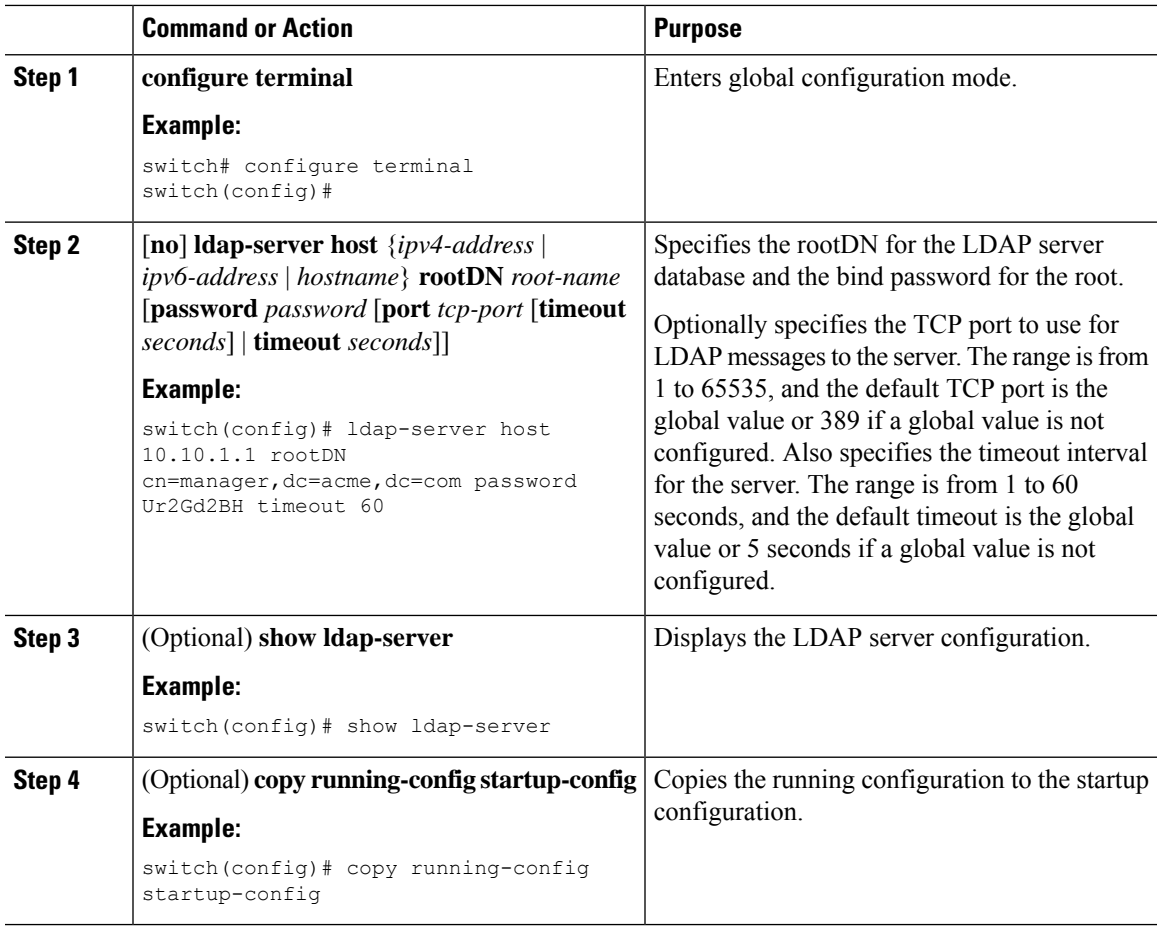

### **Configuring LDAP Server Groups**

You can specify one or more remote AAA servers to authenticate users using server groups. All members of a group must be configured to use LDAP. The servers are tried in the same order in which you configure them.

You can configure these server groups at any time, but they take effect only when you apply them to an AAA service.

#### **Before you begin**

Enable LDAP.

 $\mathbf I$ 

#### **Procedure**

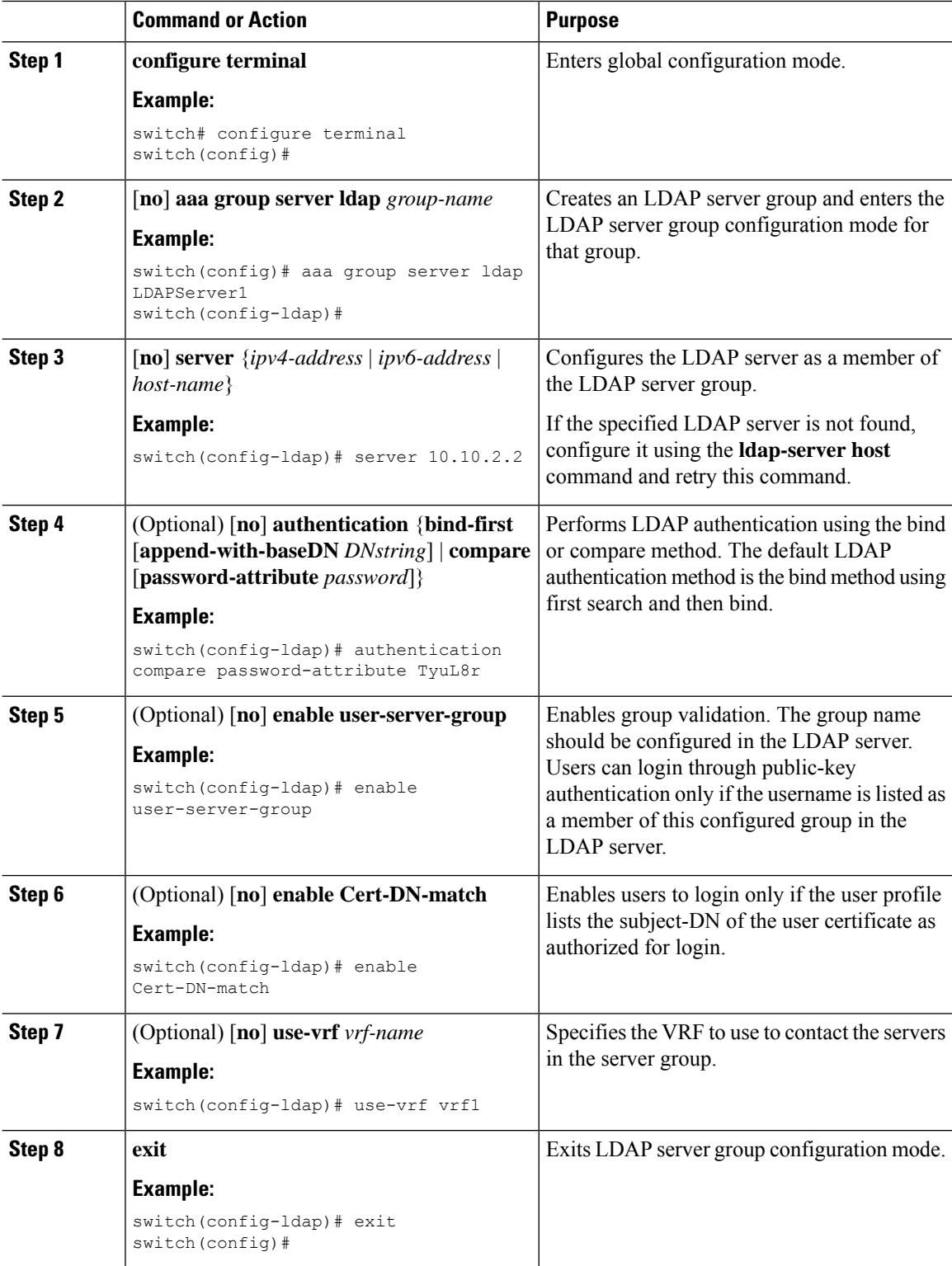

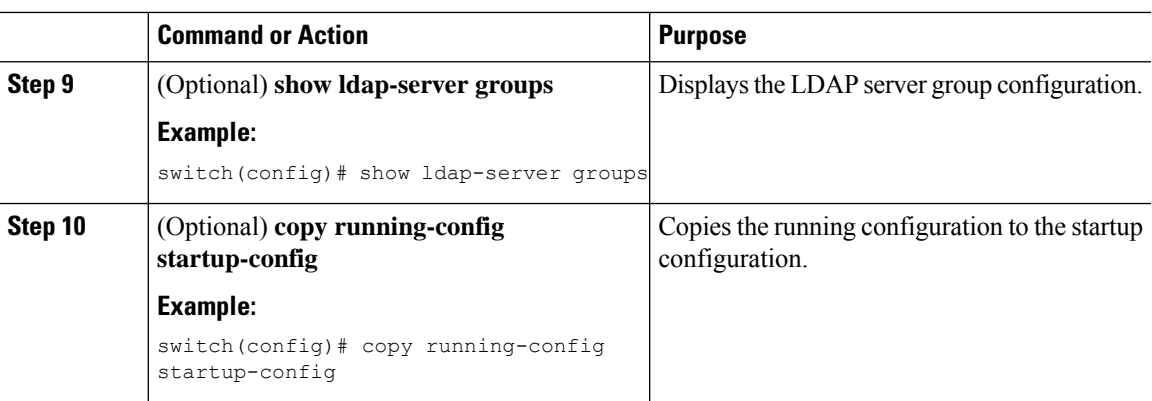

## **Configuring the Global LDAP Timeout Interval**

You can set a global timeout interval that determines how long the Cisco NX-OS device waits for responses from all LDAP servers before declaring a timeout failure.

#### **Before you begin**

Enable LDAP.

#### **Procedure**

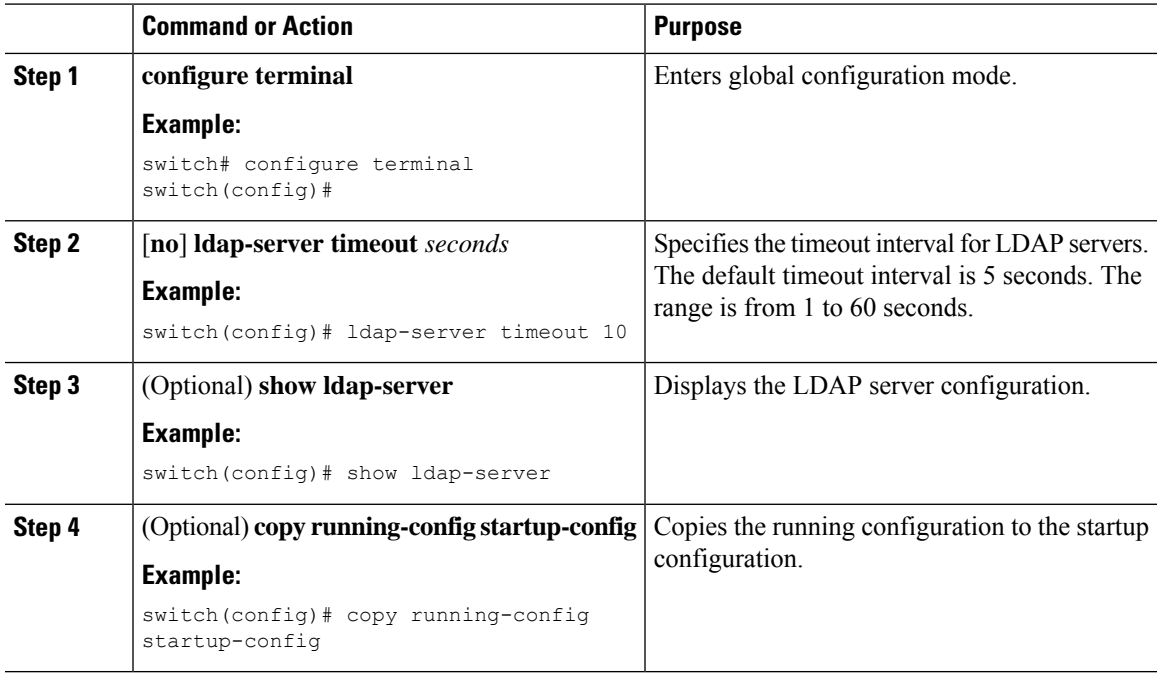

## **Configuring TCP Ports**

You can configure another TCP port for the LDAP servers if there are conflicts with another application. By default, Cisco NX-OS devices use port 389 for all LDAP requests.

#### **Before you begin**

Enable LDAP.

#### **Procedure**

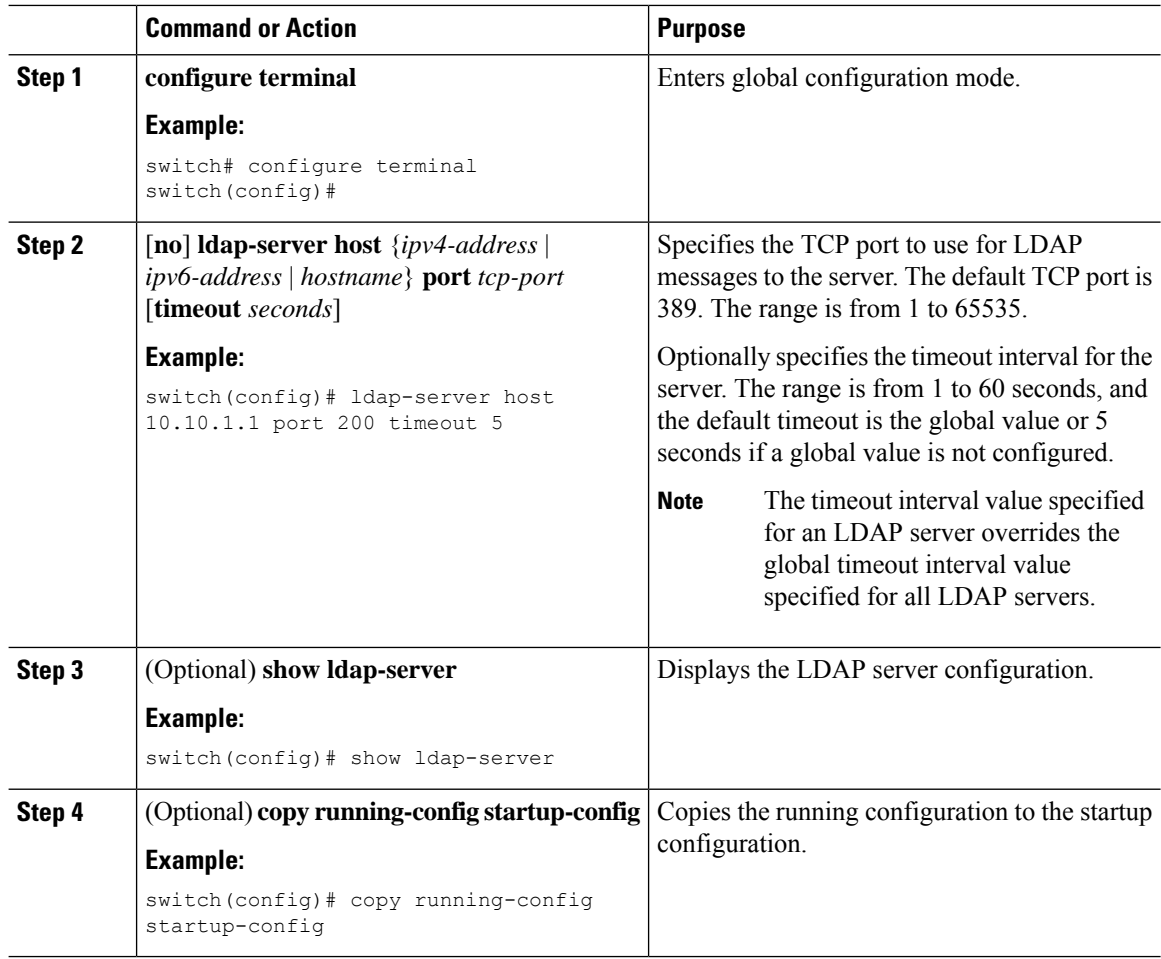

## **Configuring LDAP Search Maps**

You can configure LDAP search maps to send a search query to the LDAP server. The server searches its database for data meeting the criteria specified in the search map.

#### **Before you begin**

Enable LDAP.

#### **Procedure**

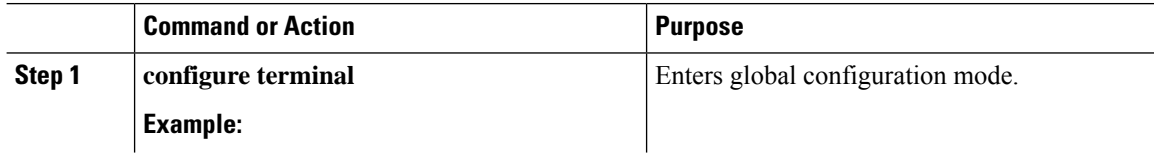

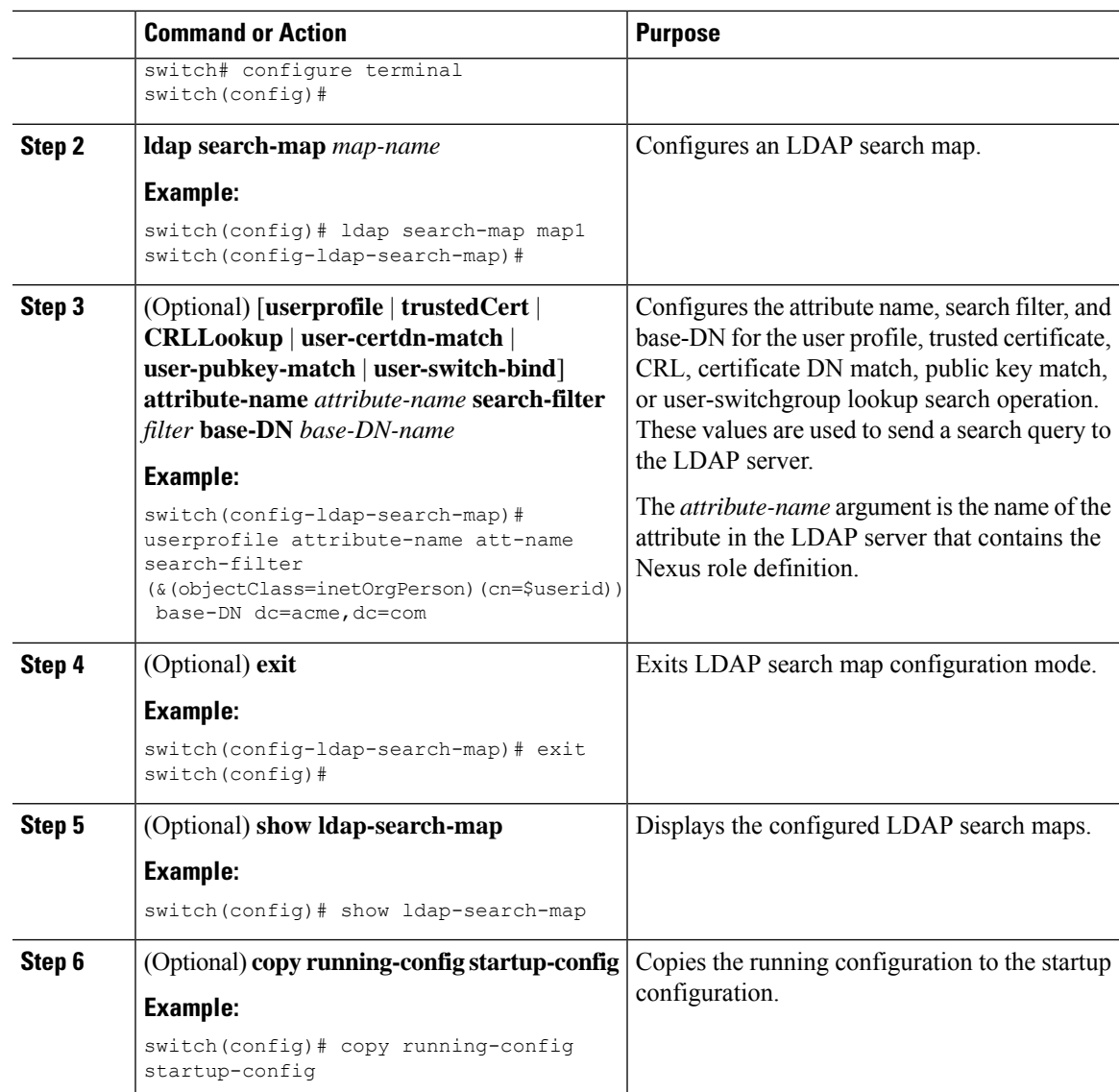

## **Configuring Periodic LDAP Server Monitoring**

You can monitor the availability of LDAP servers. The configuration parameters include the username and password to use for the server, the rootDN to bind to the server to verify its state, and an idle timer. The idle timer specifies the interval in which an LDAP server receives no requests before the Cisco NX-OS device sends out a test packet. You can configure this option to test servers periodically, or you can run a one-time only test.

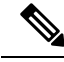

**Note**

To protect network security, we recommend that you use a username that is not the same as an existing username in the LDAP database.

#### **Before you begin**

Enable LDAP.

#### **Procedure**

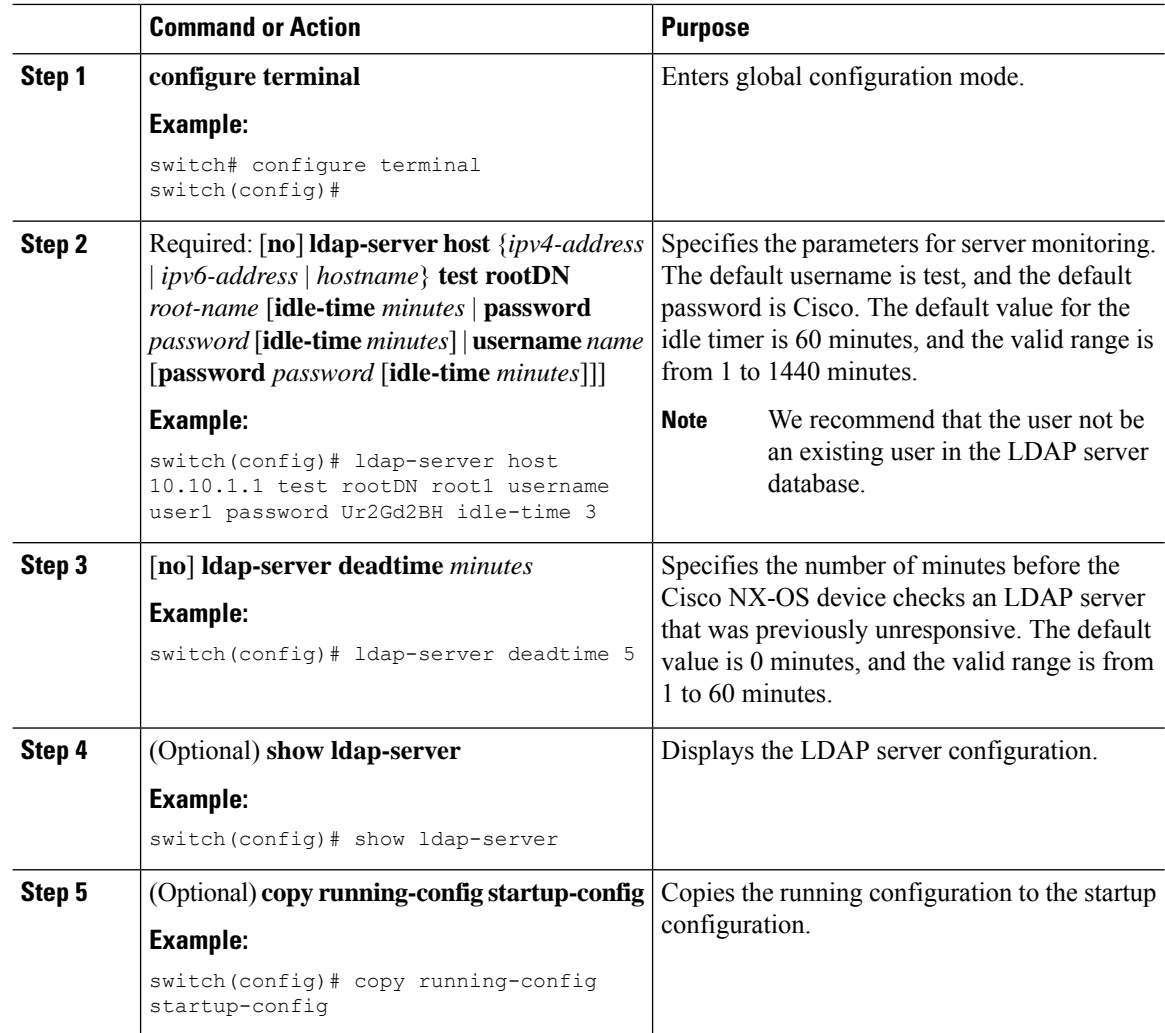

## **Configuring the Global LDAP Timeout Interval**

You can set a global timeout interval that determines how long the Cisco NX-OS device waits for responses from all LDAP servers before declaring a timeout failure.

#### **Before you begin**

Enable LDAP.

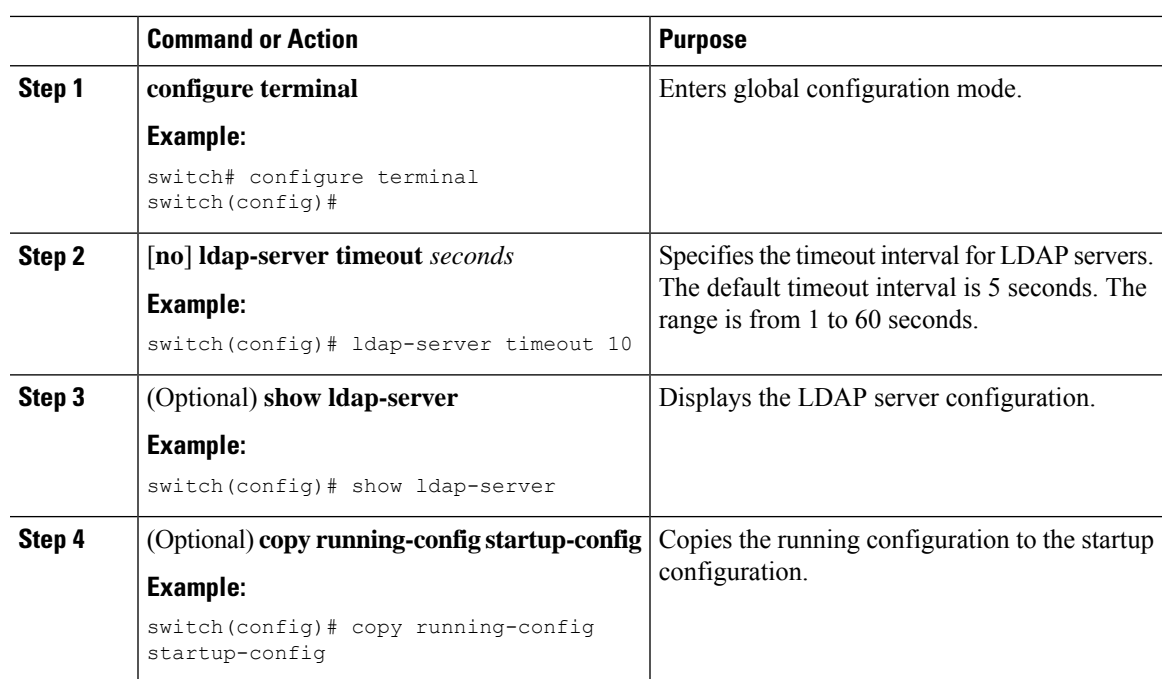

#### **Procedure**

## **Configuring AAA Authorization on LDAP Servers**

You can configure the default AAA authorization method for LDAP servers.

#### **Before you begin**

Enable LDAP.

#### **Procedure**

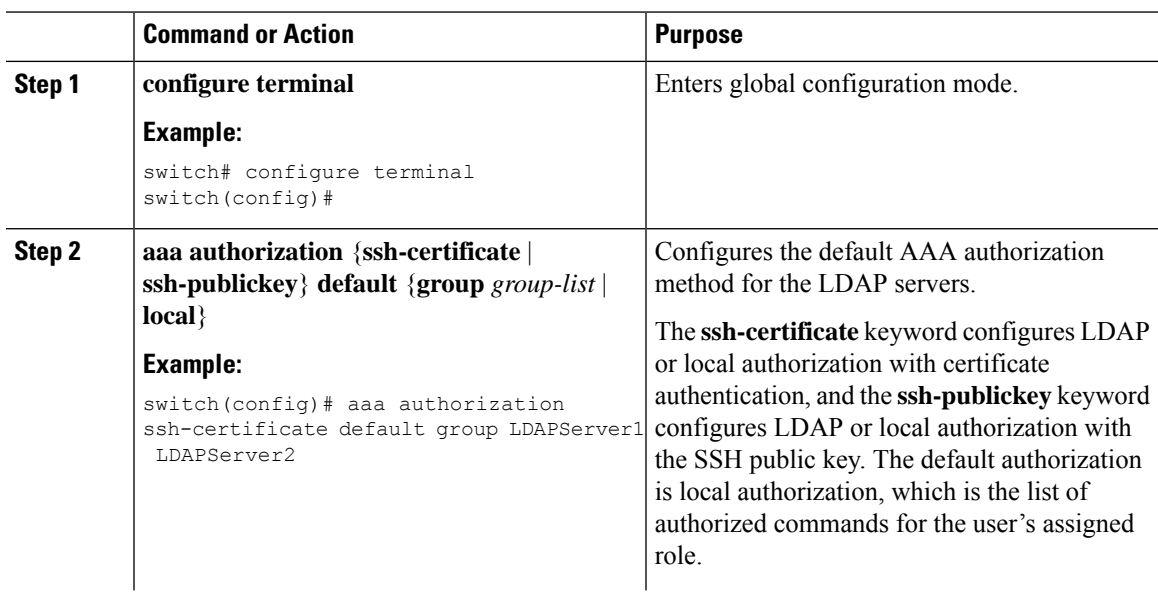

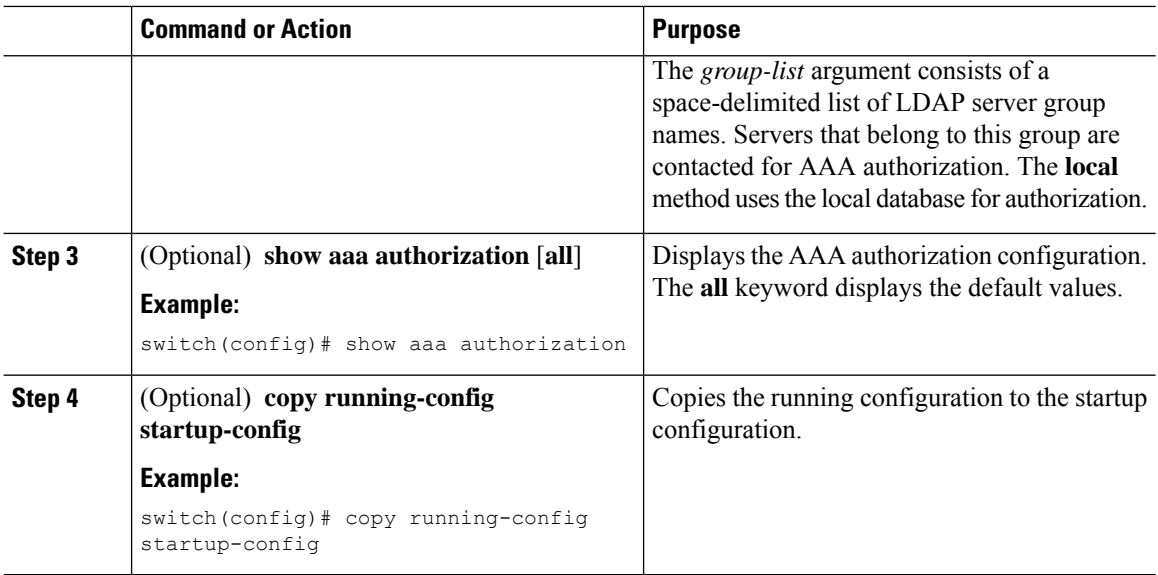

# <span id="page-13-0"></span>**Monitoring LDAP Servers**

You can monitor the statistics that the Cisco NX-OS device maintains for LDAP server activity.

#### **Before you begin**

Configure LDAP servers on the Cisco NX-OS device.

#### **Procedure**

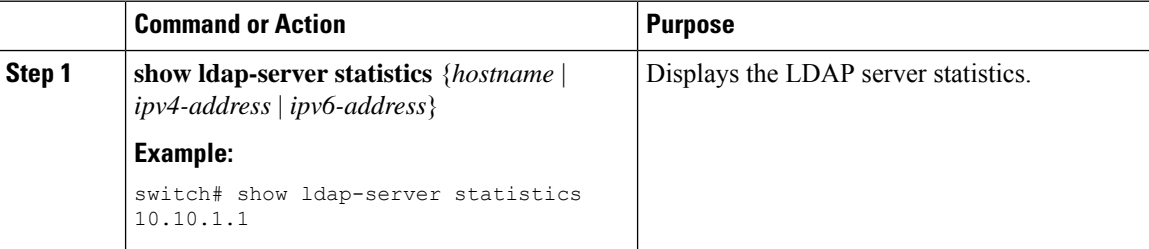

# <span id="page-13-1"></span>**Clearing LDAP Server Statistics**

You can display the statistics that the Cisco NX-OS device maintains for LDAP server activity.

#### **Before you begin**

Configure LDAP servers on the Cisco NX-OS device.

#### **Procedure**

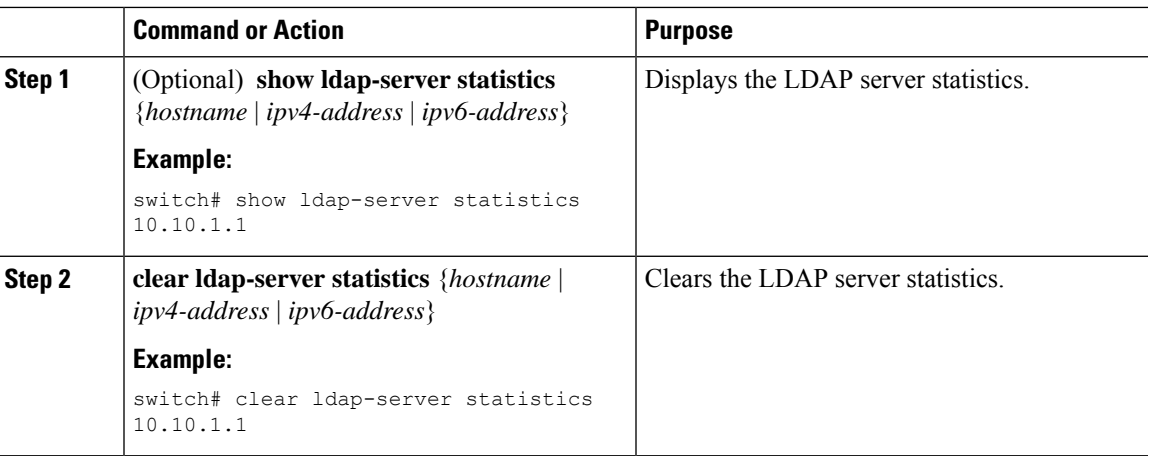

# <span id="page-14-0"></span>**Verifying the LDAP Configuration**

To display LDAP configuration information, perform one of the following tasks.

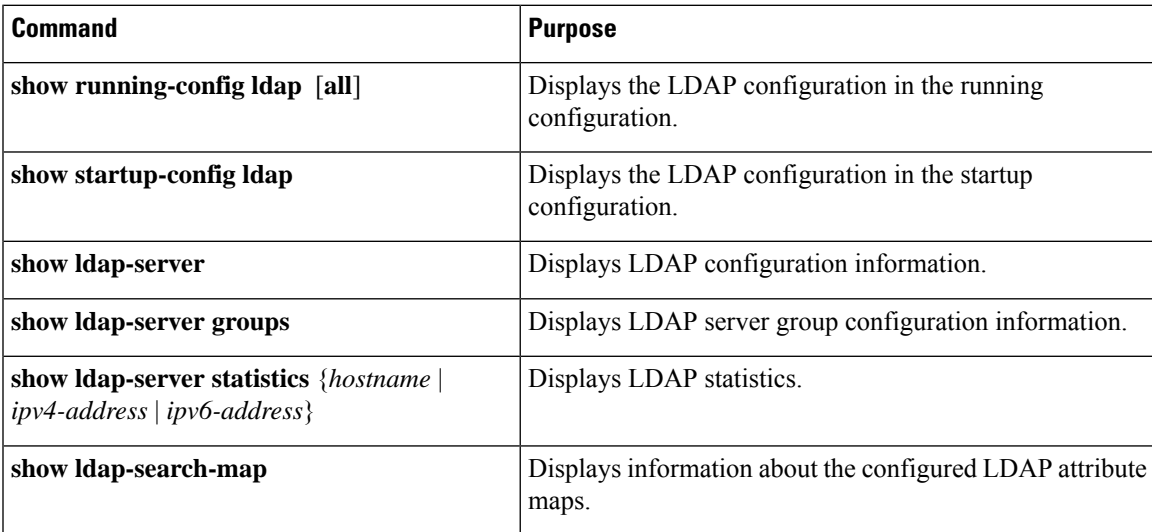

# <span id="page-14-1"></span>**Configuration Examples for LDAP**

The following example shows how to configure an LDAP server host and server group:

```
feature ldap
ldap-server host 10.10.2.2 enable-ssl
aaa group server ldap LdapServer
server 10.10.2.2
exit
show ldap-server
show ldap-server groups
```
The following example shows how to configure an LDAP search map:

```
ldap search-map s0
userprofile attribute-name att-name search-filter
(&(objectClass=inetOrgPerson)(cn=$userid)) base-DN dc=acme,dc=com
exit
show ldap-search-map
```
The following example shows how to configure AAA authorization with certificate authentication for an LDAP server:

```
aaa authorization ssh-certificate default group LDAPServer1 LDAPServer2
exit
show aaa authorization
```
# <span id="page-15-0"></span>**Additional References for LDAP**

#### **Related Documents**

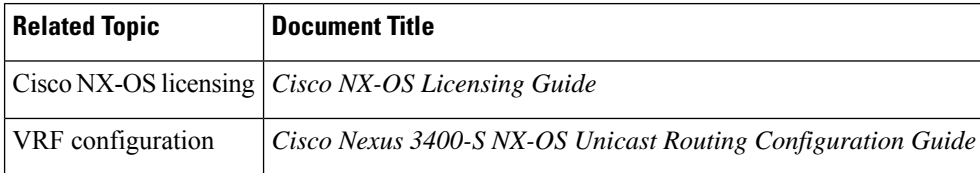

#### **Standards**

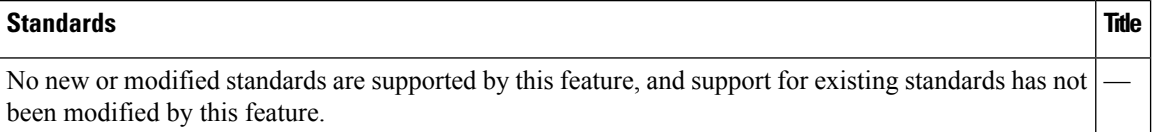